首先,登入 [www.airitibooks.com](http://www.airitibooks.com/) 電子書平台

並在畫面左上方點入<本館可閱讀書籍>,即可看到本次採購總書單。

1-1. 線上閱讀→(簡單閱讀法,不需下載閱讀軟體):

若您在校內閱讀電子書時,均處於連線狀態,則此方法是您最便捷的電子書閱讀模式。

閱讀只需 1 步驟:找到您欲閱讀的圖書後,直接選取<線上閱讀>即可。

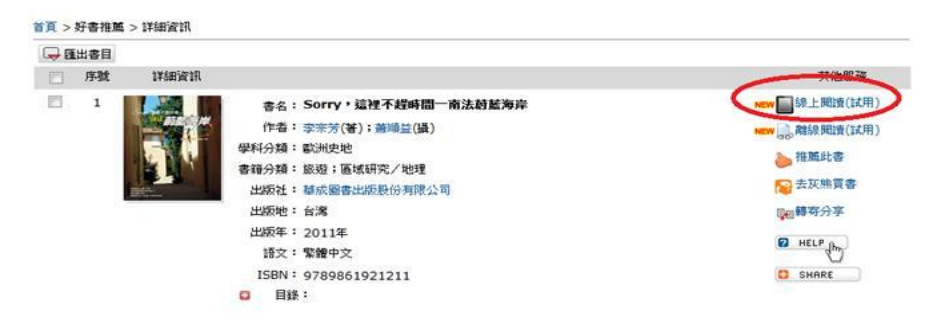

1-2. 下載閱讀(離線閱讀)→(需先申請電子書閱讀帳號及下載閱讀軟體): 若您閱讀時未能隨時處於連線狀態,或速度較慢,可採用下載閱讀。

## (1) 電子書閱讀帳號申請

Step 1: 畫面右上角免費加入會員

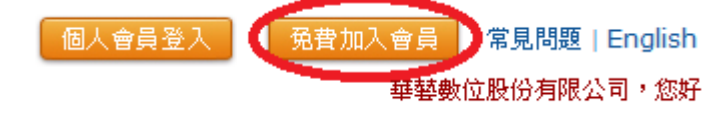

Step 2: 輸入個人 e-mail 帳號並確認密碼,認證後即可。此組 e-mail 就是個人的閱讀

帳號。

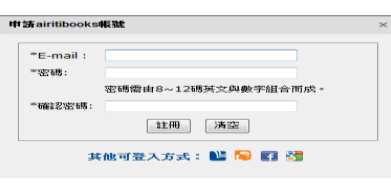

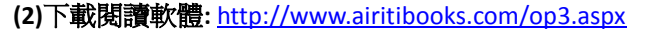

依您的閱讀載具系統 (windows, Android, iPad)下載相關的閱讀軟體。

上述二步驟完成後,就可進行下載閱讀。

詳細資訊 日序號 其他服務  $\overline{\mathbb{R}^n}$ √ ■ 線上関讀(試用)  $\overline{1}$ 書名: Sorry,這裡不趕時間一南法蔚藍海岸 作者: 李宗芳(著); 蕭順益(攝) EW 3 離線閲讀(試用) 學科分類:歐洲史地 推薦此書 書籍分類: 旅遊;區域研究/地理 2 去灰熊買書 出版社: 華成圖書出版股份有限公司 出版地:台灣 De 轉寄分享 出版年: 2011年  $\boxed{2 \text{ HELP}_{\text{th}}}\$ 語文: 繁體中文 **O** SHARE ISBN: 9789861921211 **日 日錄:** 

下載閱讀步驟 1: 找到您欲閱讀的圖書後,選取<離線閱讀>

下載閱讀步驟 2: 在您的設備上開啓閱讀軟體<iRead eBook>

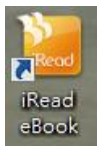

下載閱讀步驟 3: 開啓後閱讀軟體會提示您有書籍下載,下載後即可閱讀。

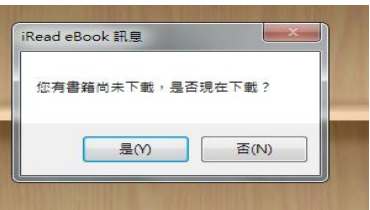

更詳細離線閱讀方式,請參考:<http://www.airitibooks.com/op4.aspx>

## 二、離開學校,或在校內但不使用學校固定 **IP** 網段**(ex.**無線上網非固定 **IP)**:

須使用閱讀帳號,以便確認是學校師生。

請參考上述 1-2 說明,須先在**學校內**申請閱讀帳號(e-mail),認證後,之後這組 e-mail 除可當作 校內下載閱讀,也可當作離開學校的登入閱讀方式。

線上閱讀 及 下載閱讀(離線閱讀)

登入 [www.airitibooks.com](http://www.airitibooks.com/) 電子書平台後,點選右上方個人會員登入,輸入認證後的 e-mail 即可。後續使用方式同上述 1-1(線上)及 1-2(下載)。

| 免費加入會員 | 常見問題 | English 個人會昌登 7 華藝數位股份有限公司,您好

華藝數位蔡怡真 02-2926-6006 轉 8577 / 手機 0920-231949/ [jennytsai@airiti.com](mailto:jennytsai@airiti.com)